# デジタル回路実習ボード

## ~ オリジナル実習ボードを用いたデジタル回路実習 ~

公立千歳科学技術大学 理工学部 電子光工学科 福田 誠

### 1 はじめに

千歳科学技術大学の電子光工学科では、2 年生の必修の講義科目として「デジタル回路」が設 置されているが、それを補完するためには実習が不可欠であった。そこで、2019 年度の春学期か ら 2 年生の必修科目である「光システム実験」内に「デジタル回路」のテーマを開設することとなっ た。デジタル回路の実習教材を準備するにあたって市販されている実習ボードの購入を検討した が、市販されている実習ボードでは搭載されている機能が多すぎて初学者にとっては複雑であっ たり、ブレッドボードを用いているために IC に直接配線を行わなければならないなど、論理素子の 動作を視覚的にイメージできる手ごろな教材がみつからなかった。そのため 2018 年度の春学期か らオリジナルのデジタル回路実習ボードの設計に着手した。実習ボード製作の基本コンセプトとし ては、デジタル回路で用いられる基本ゲート素子の動作を視覚的に体験できること、シンプルな構 造で壊れにくく修理しやすい構造であることを目指した。実習を行う際、学生はアナログテスタとデ ジタルオシロスコープを用いて信号の様子を視覚的に理解できるようにした。本稿では、デジタル 回路実習ボードに搭載した機能と実習内容について紹介する。

#### 2 デジタル回路実習ボードの設計

デジタル回路実習ボードには、組み合わせ回路と順序回路について実習できる機能を搭載す ることとした。組み合わせ回路は、基本的な論理素子(NOT 回路、AND 回路、OR 回路など)を組 み合わせることによって論理式を回路で実現するものである。もう一方の順序回路は、フリップフロ ップのように入力の時間的な順序によって出力が決定される回路である。以下に製作したデジタル 回路実習ボードにどのような回路(機能)を搭載しているかを具体的に記す。

#### 2-1 実習ボードに搭載した回路

デジタル回路実習ボードに搭載した回路(機能)を表 1 に示す。実習ボードの電源には+5 V のス イッチング AC アダプタを用いている。

#### 2-2 実習ボードのプリント基板の設計

デジタル回路実習ボードは、ガラスエポキシを基板材料とする両面のプリント基板(PCB)によっ て製作した。プリント基板の配線パターン設計には、無償のプリント基板設計 CAD である KiCad を 用いて行った。KiCad は CERN(欧州原子核研究機構)の支援を受けて開発が進められたこともあ り、本格的な PCB 設計ツールとして普及している。

プリント基板の設計の手順として、KiCad の回路図エディタによってまず図 1 に示す回路図を入 力した。回路図を入力する際、使用する部品のうち KiCad のライブラリーに登録されていない部品 のフットパターン(プリント基板上で部品をはんだ付けするための銅箔のパターン)の登録も必要に なる。回路図の入力が終了したら KiCad のエラーチェック機能を用いてエラーチェックを行いエラ ー箇所を修正した。

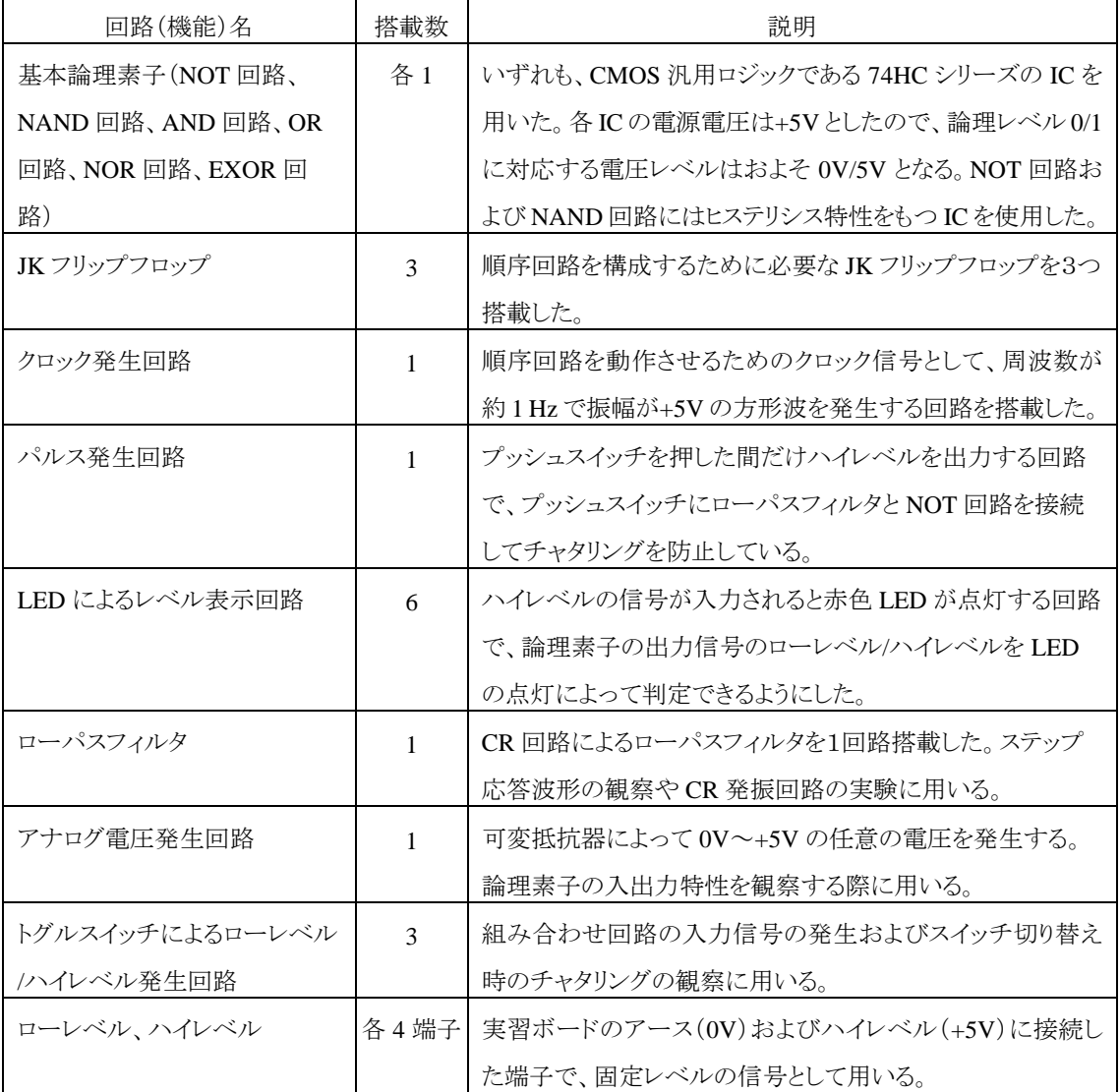

表 1 実習ボードに搭載した回路(機能)

回路図の入力が終了したら KiCad によって回路の接続情報であるネットリストを生成する。その データに基づいて KiCad の基板エディタを用いて配線パターンをデザインしていく。基板エディタ を立ち上げると、ネットリストによって接続するべき部品のピン同士が細い線で結ばれた画面が表 示されるが、部品の位置は定まっていないので、まず基板面上に部品を配置する。部品の位置が 決まったら、ピン同士が細い線で結ばれているので、それを頼りに実際の配線を行う。その際に、 配線の太さ、基板の表裏どちらの面に配線するかなどを考慮して、配線同士がショートしないように 配線パターンをデザインする。次に、基板表面にシルク印刷(白色の印刷)によって論理素子を描 くとともに、端子名などの文字を描く。図 2 にデジタル回路実習ボードのプリント基板のパターン図

を示す。赤色の配線は基板の表面(部品面)、緑色は裏面(はんだ面)の配線パターンを示してい る。ボードのサイズは 200 mm×300 mm とし、PCB 製造時に配線が切断するなどのトラブルが発生 しないように幅 1 mm 以上のパターンで確実に配線を行った。設計したパターンの CAD データを ガーバーフォーマットのファイルに変換して、オンラインで PCB 製造会社に送信して製造を依頼し た。その際、1.6 mm 厚のガラスエポキシ(FR4)を基板材料とし、両面基板による製造を指定した。

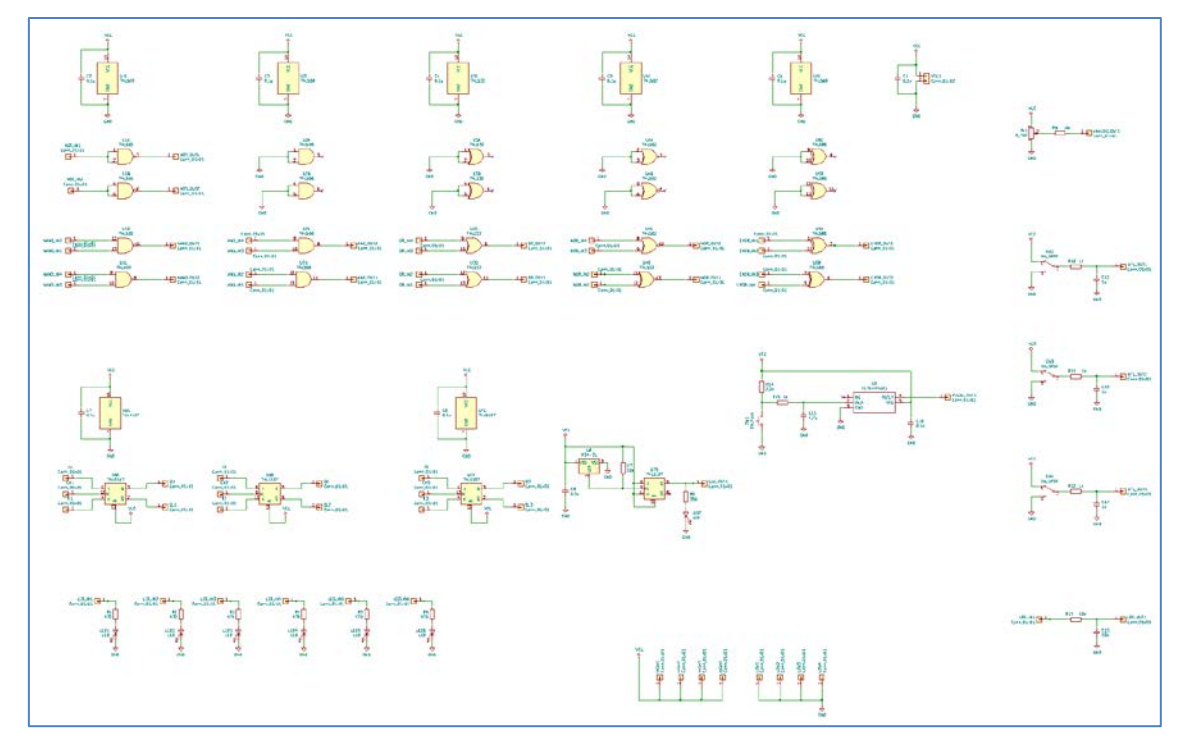

図 1 デジタル回路実習ボードの KiCad による回路図

PCB 製造会社から納品されたプリント基板に、半導体部品、受動素子、端子、スイッチなど約 140 点をはんだ付けして製作したデジタル回路実習ボードの部品面の写真を図 3 に示す。論理素 子の入力端子には白色ビーズ付きの端子を、出力端子には黄色のビーズ付きの端子をそれぞれ 配置した。また、ハイレベル(+5V)には赤色ビーズ付きの端子を、ローレベル(0V)および GND (0V)には黒色のビーズ付きの端子をそれぞれ配置した。今回はこの実習ボードを 20 枚製作した。

### 2-3 論理素子間の接続

図 4 に論理素子に接続されたビーズ付きの端子およびそこに IC クリップ付きのリード線を接続 する様子を示す。黄色のビーズ付きの端子はデジタル IC の出力端子であるため、黄色端子同士 を接続すると IC の出力信号が衝突して IC に大きな負荷がかかるので、ボードおよびテキストには 黄色端子には入力端子である白色端子しか接続してはいけない旨の注意書きをしている。

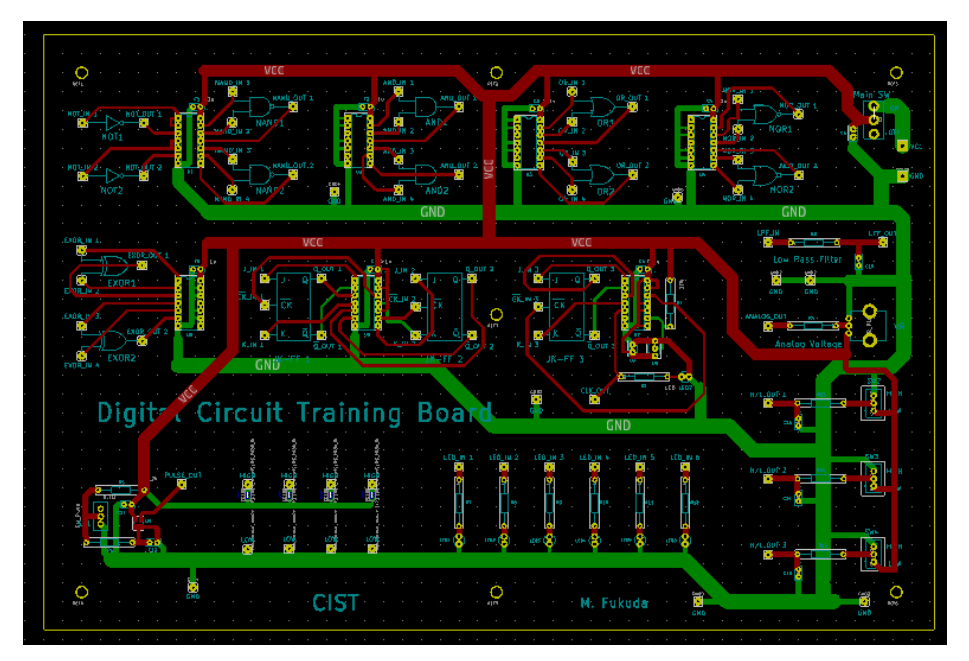

図 2 デジタル回路実習ボードのプリントパターン図

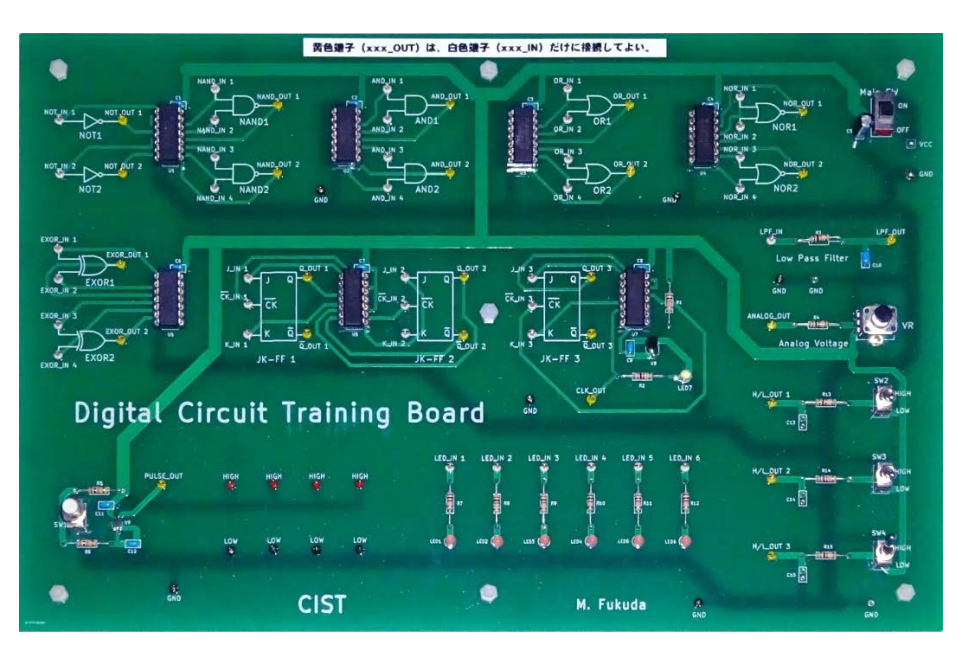

図 3 製作したデジタル回路実習ボード

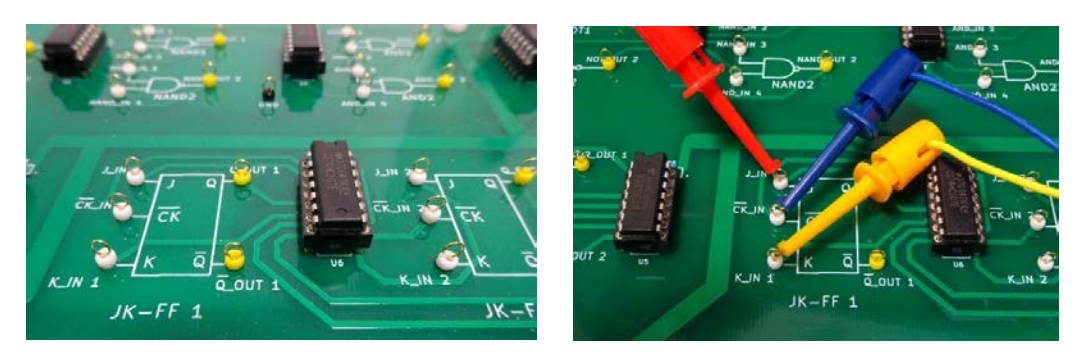

図 4 ビーズ付き端子と IC クリップによる接続の様子

図 5 は実習に用いる配線用の IC クリップ付きのリード線と IC クリップの先端の写真である。リー ド線の両端に IC クリップをはんだ付けしたものを製作した。リード線の長さは 20 cm と 30 cm の 2 種類とし、5 色の色分けをして合計 10 本を用いて実習を行うようにした。

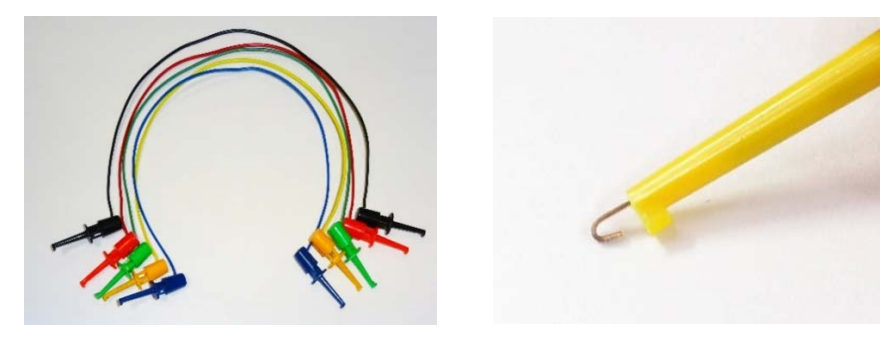

図 5 配線用の IC クリップ付きリード線と IC クリップの先端

## 3 デジタル回路実習ボードを用いた実習の内容

デジタル回路実習ボードを用いた実習は大きく分けて、論理素子の静的な(信号が時間的に変 化しない)動作の実習と時間変化を伴うフリップフロップを用いた実習である。前者は組み合わせ 回路、後者は順序回路とよばれる。実習は 90 分×4 コマで実施するので、はじめの 1 コマをボード の使い方を理解するための実習に、2 コマ目を論理素子の動作を理解するための実習に、残りの 2 コマを時間変化を伴った信号を扱う実習に割り当てている。実習に用いるテキストでは 36 の実習 項目を提示しており、以下にその一部を紹介する。

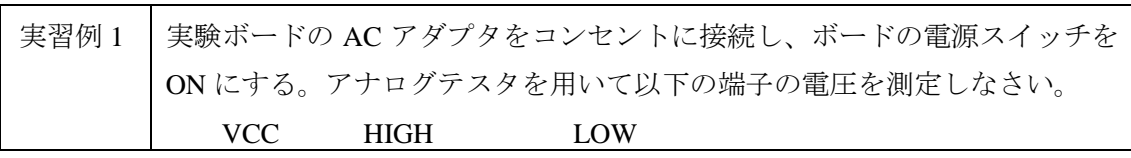

デジタル回路の実習では、ローレベル/ハイレベルを観察させるための手段の一つとして、図 6 に示すアナログテスタを用いることとした。上記の実習例は、デジタル回路実習ボードの仕組みを 理解するための実習例であり、アナログテスタのメータの読み方を練習する。

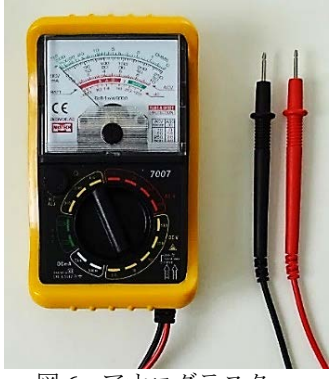

図6 アナログテスタ

実習例2 クロック発生回路の出力電圧を、アナログテスタを用いて観察しなさい。

デジタル回路実習ボードに搭載したクロック信号発生回路では、周波数がおよそ 1 Hz の 0V/5V の方形波をクロック信号として発生する。上記の実習例 2 では、クロック信号をアナログテスタで観 察することによって、図 7 に示すようにローレベル/ハイレベルがおよそ 0.5 秒ごとに変化する様子 を目視で確認できるようになっている。

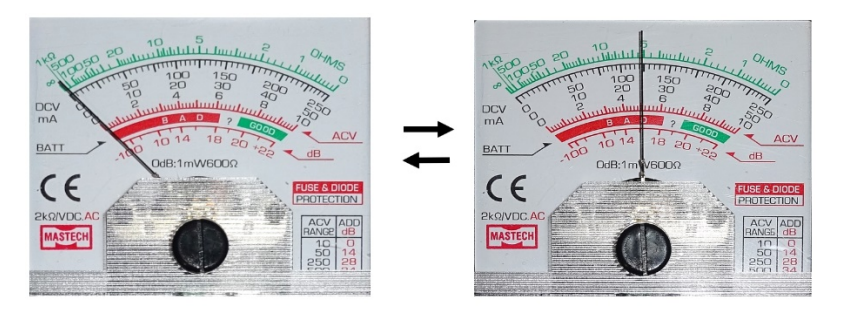

図7 アナログテスタによるクロック信号の観察

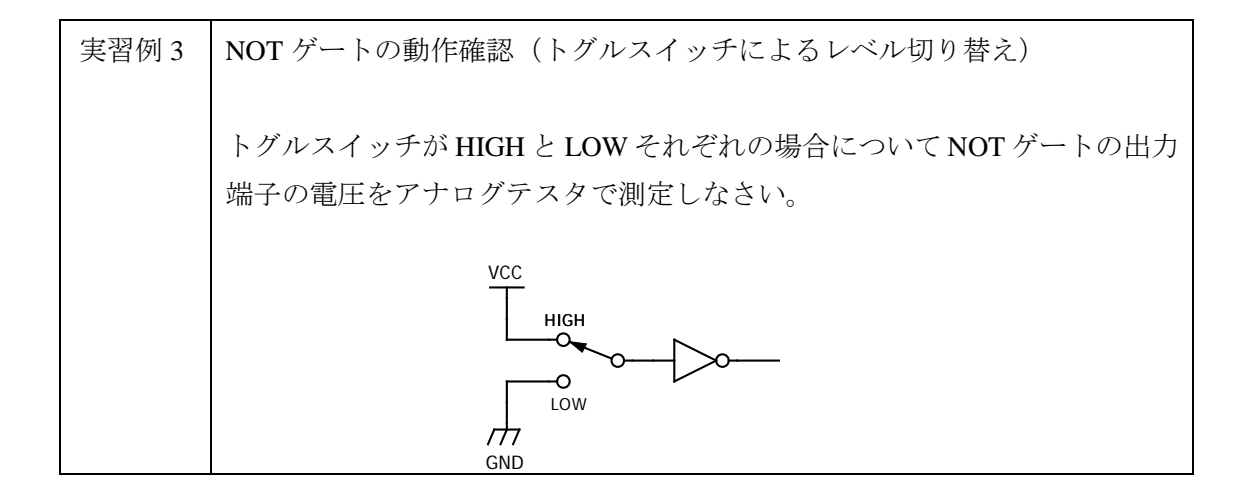

この実習例では、NOT ゲートへの入力電圧をトグルスイッチによってハイレベル/ロー レベルを切り替えて、それぞれの場合について NOT ゲートの出力端子の電圧をアナログテ スタで観察する。電圧の大きさをメータの振れによって視覚的に理解することができる。

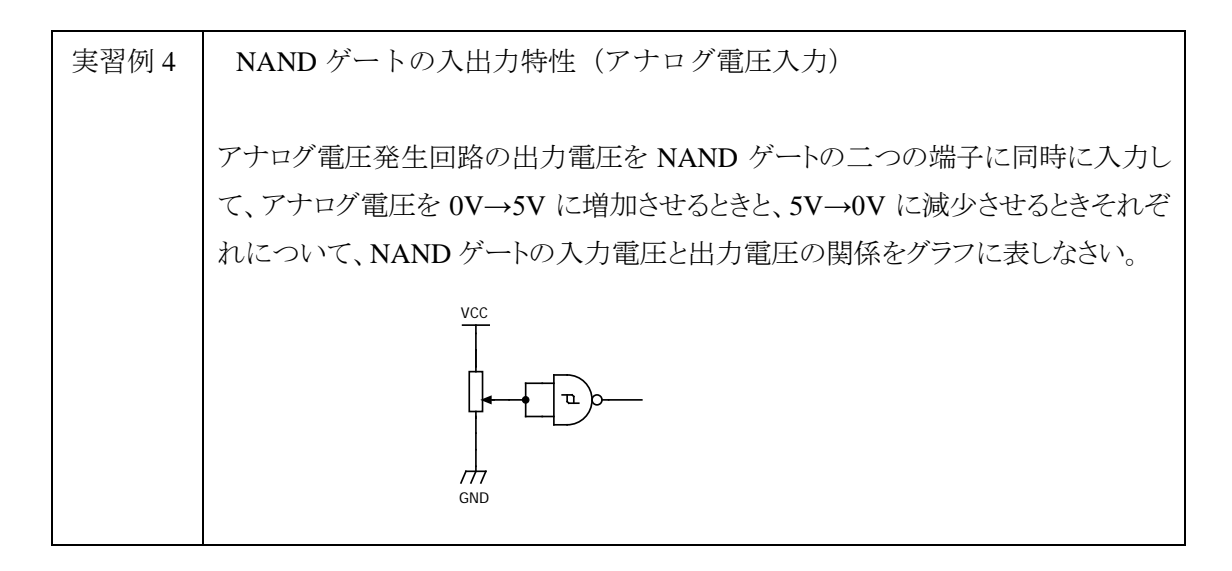

デジタル回路実習ボードの NOT ゲートおよび NAND ゲートには、ヒステリシス特性を 持った論理素子を搭載しており、上記の実習例では NAND ゲートへの入力電圧を上昇させ るときと下降させる際に閾値(スレッシュホールド)が異なることから、図 8 のようなヒス テリシス特性を観察することができる。

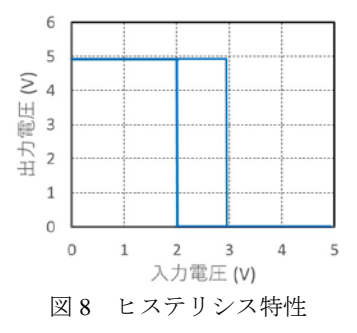

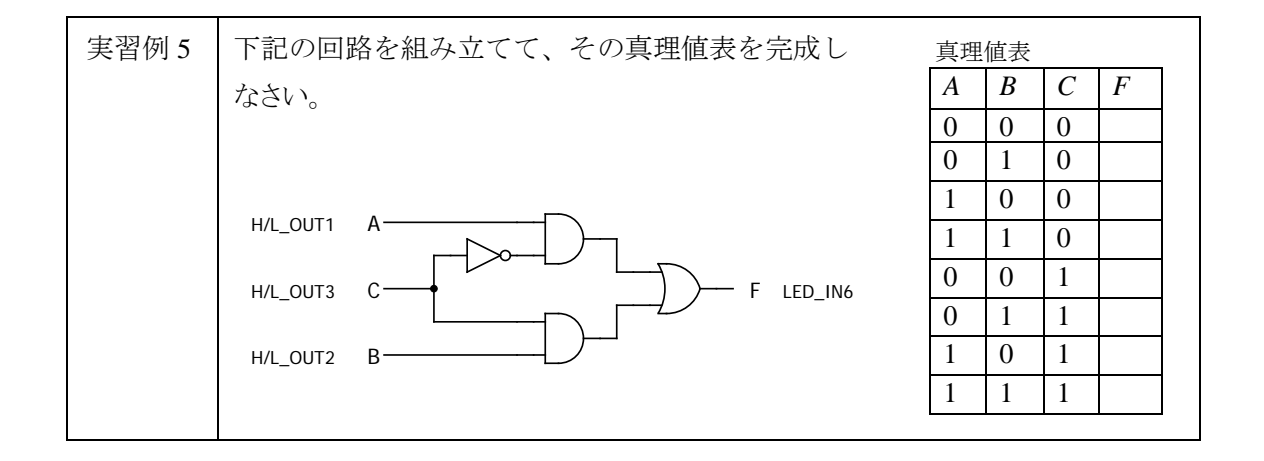

この実習例では、回路図の通りに配線して、トグルスイッチによる 8 通りの入力パターン を与えたときの出力を LED の点灯/消灯によって観察して真理値表を完成させる。

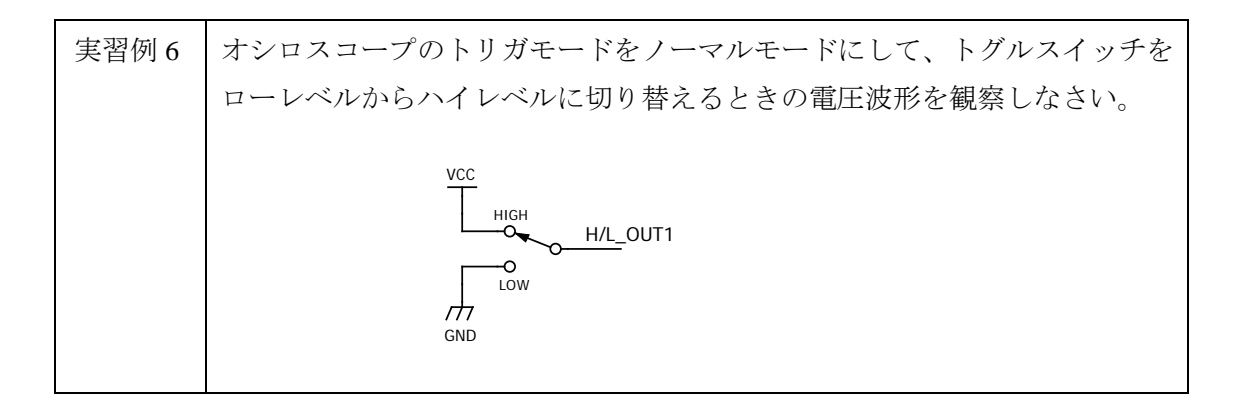

この実習によって、オシロスコープのトリガ機能を用いて電圧波形の過渡的な変化を捉 える方法を学ぶ。図 9 に示すように、時間軸方向を拡大すると、波形の立ち上がりにチャタ リングを観察することができる。多くのデジタル回路の教科書で、チャタリングについて書 かれているので、その様子を実際に観察できるようにした。

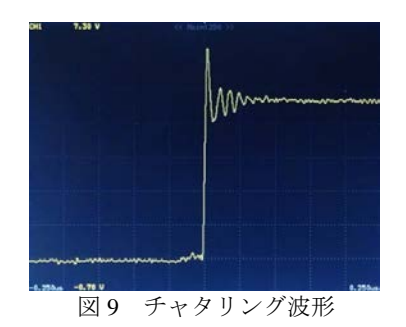

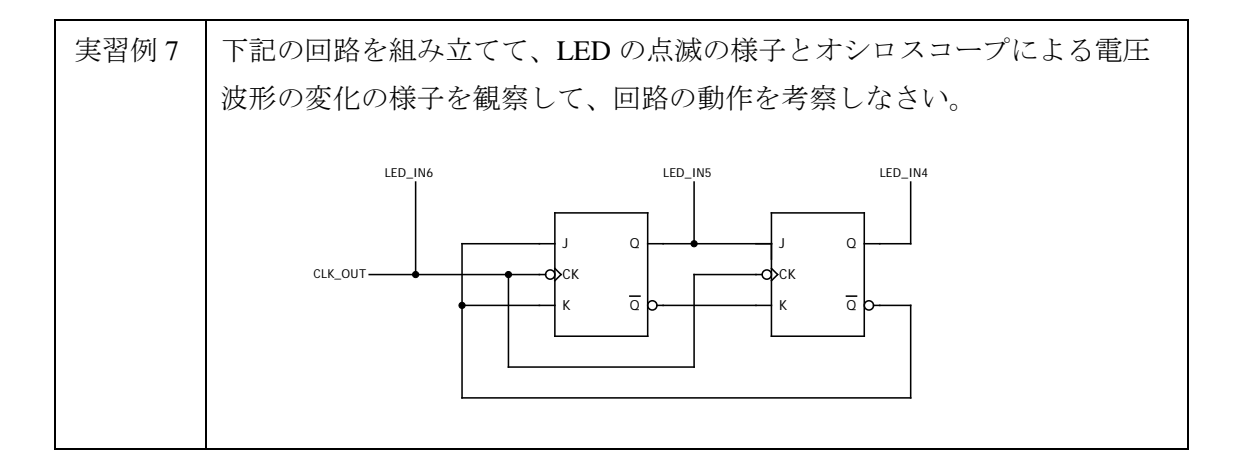

上記の実習例では、JK フリップフロップによる 3 進カウンタを組み立てて、その動作を 調べる実習である。図 10(左)に上記の回路の配線の様子を示す。回路規模が大きくなる と配線が複雑になるため、すべての配線が終わってから配線チェックをするのは効率的で はない。そこで、一本のリード線を接続するごとに図 10(右)のように回路図中の対応す る配線にマーカペンで着色するように指導している。

公立千歳科学技術大学紀要第 2 巻第 1 号 (2021)

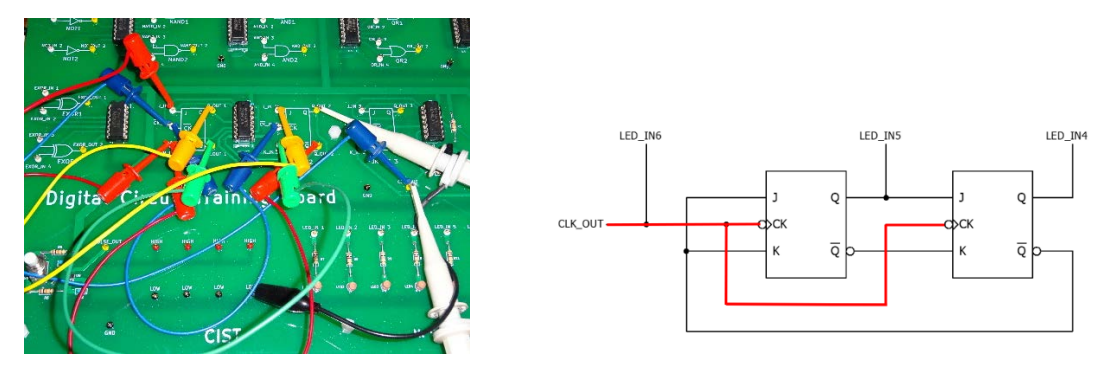

図10 配線の様子(左)と配線ミスを防ぐための方策(右)

この実習では、図11(左)の表に示す二つの LED の点灯の様子および図 11(右)のデジ タルオシロスコープによるクロック入力と、回路図中の右側の JK フリップフロップの Q 出 力の波形観察によって、回路がどのような動作をするかを考察させる。LED の点灯の様子 から三つのクロックが入力されるごとにリセットされることと、オシロスコープの画面で 元の波形が 3 分周されることが観察されるので、両者からこの回路は 3 進カウンタである ことを理解させる。

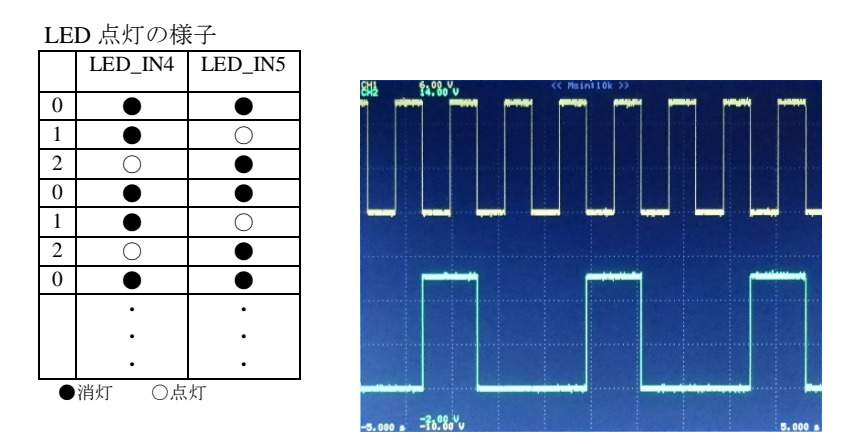

図 11 LED 点灯のパターンとデジタルオシロスコープによる波形観察の様子

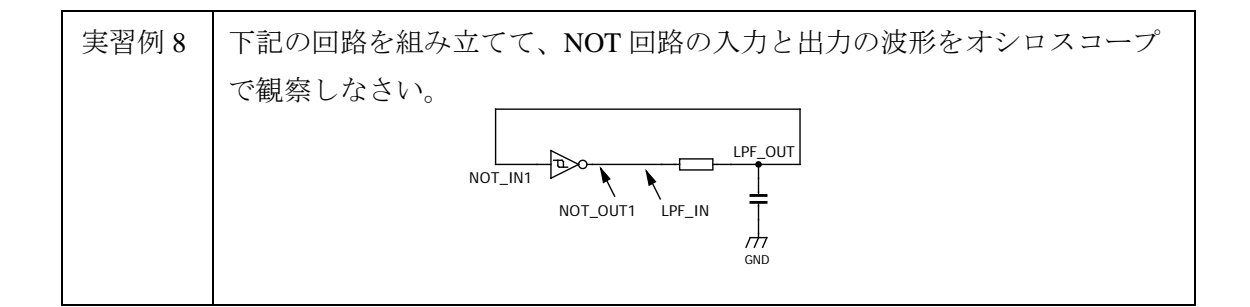

この実習では、NOT 回路の出力電圧 (0V/5V) によってキャパシタが充放電することと NOT 回路がヒステリシス特性をもつことから、図 12 に示すように発振が継続的に起こるこ とを理解させる。図12の上側の波形(キャパシタの充放電の波形)の振幅は、図8で示し た NOT 回路のヒステリシスの幅(およそ 1V)であることも観察できる。

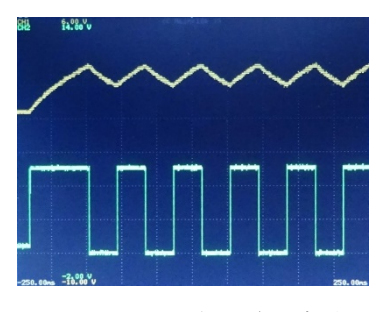

図 12 発振回路の波形

## 4 むすび

以上のように、電子光工学科 2 年生の秋学期に実施している「光システム実験」のデジタ ル回路の実習に用いる実習ボードについて、その設計コンセプトとボードに搭載した機能 を示し、実習ボードを用いた実習例について紹介した。実際に、実習ボードを授業で使用し たところ、学生は前半の組み合わせ回路に関する実習では迷うことなくスムーズに作業を 進めることができた。これはデジタル回路の講義科目で既習であったためであると推察さ れる。後半の時間変化を伴う順序回路では、波形の読み取り方やオシロスコープのトリガ機 能の設定など初めて扱う項目があるため、それらを難しく感じる学生が多く見られたが、適 切なタイミングで助言することによって、学生は波形観察の手法を理解した。最後に、本テ ーマを通して、回路図の見方や電子回路の取り扱い方など、電子光工学科の学生として修得 すべき事柄をより深く理解できるように、さらにテキストを改良していくこととする。